# TRINITY WORLDWIDE TECHNOLOGIES, LLC

#### 5 WINDOWS 10 TASKBAR TIPS

**1. Pin favorite apps to the Taskbar.**

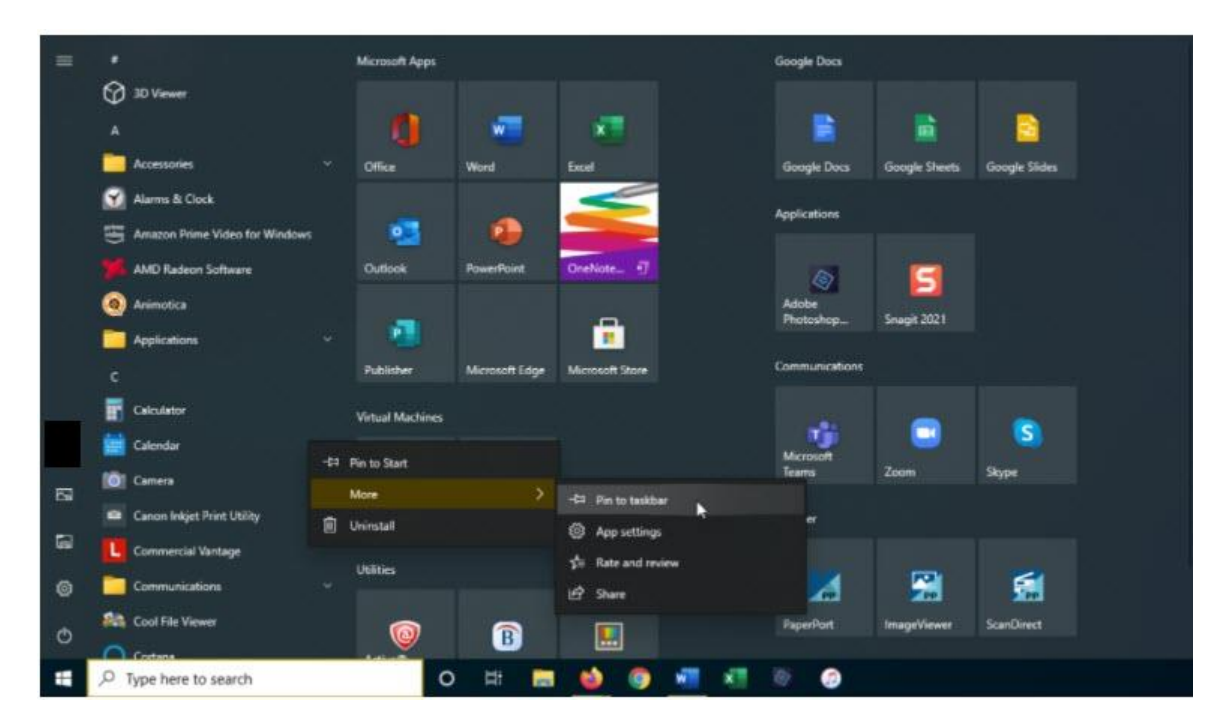

Click the Start button and right-click on any app icon or tile. Select **More > Pin to taskbar** to lock the app to the Windows Taskbar. To remove it, right-click on its Taskbar icon and select Unpin from taskbar.

**2. Move the Taskbar** (*Right click on the Taskbar to quickly access Taskbar settings)*

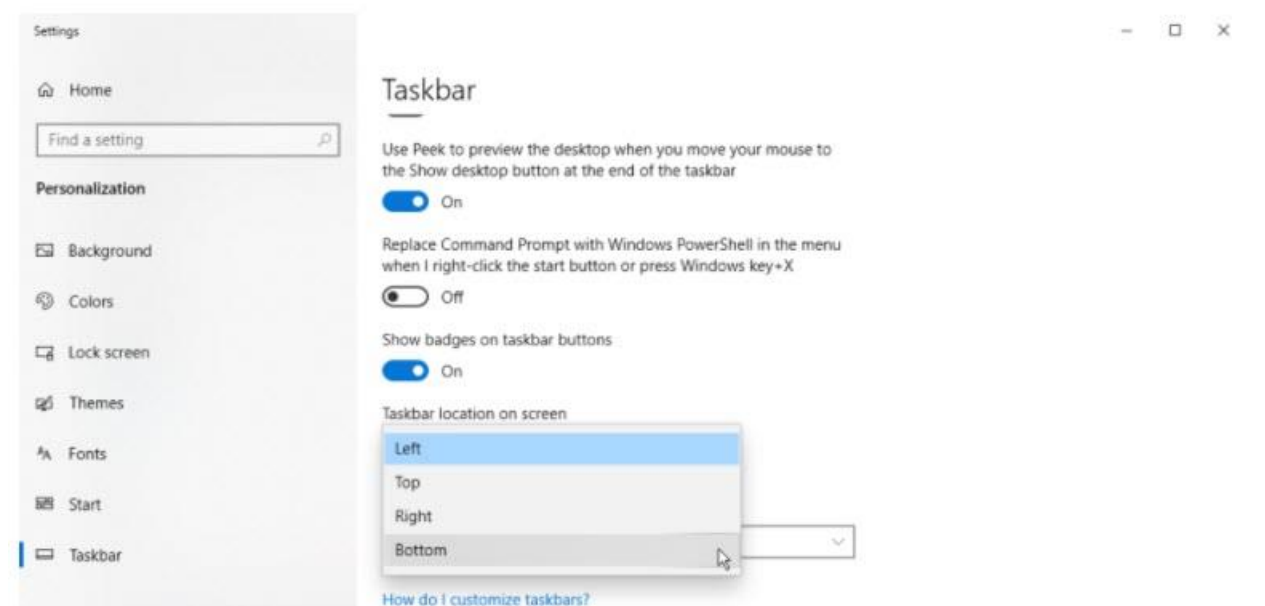

You can also move the Taskbar manually, if it is not locked, by clicking on it and dragging it to preferred location.

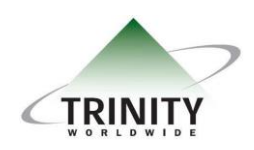

*Trinity Worldwide Technologies, LLC 91 Sandalwood Drive Marlboro, New Jersey 07746 Tel: 732-780-8615 sales@trinityww.com*

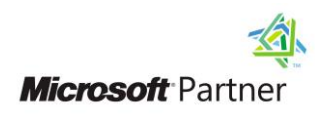

## TRINITY WORLDWIDE TECHNOLOGIES, LLC

5 WINDOWS 10 TASKBAR TIPS

### **3. Hide the Taskbar**

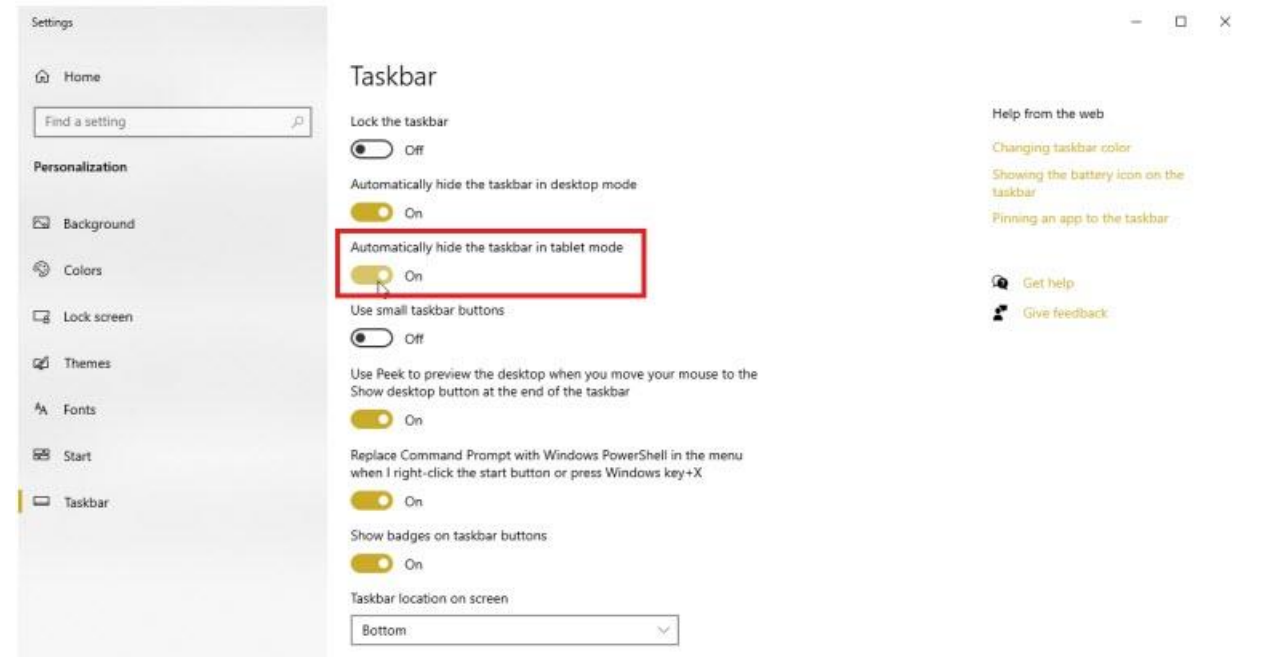

Turn on **Automatically hide the Taskbar in desktop mode or tablet mode** to set Taskbar to remain hidden unless you move your mouse to its location.

#### **4. Lock the Taskbar**

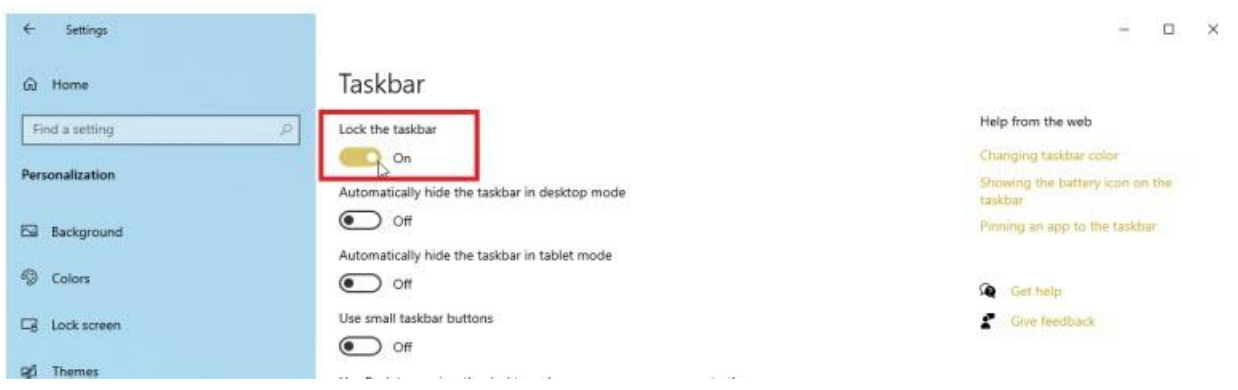

Locking the Taskbar is a way to ensure that the changes you have made to the taskbar remain intact.

**5. Task View** (click on the task view icon to easily view all current windows you are using on the desktop.

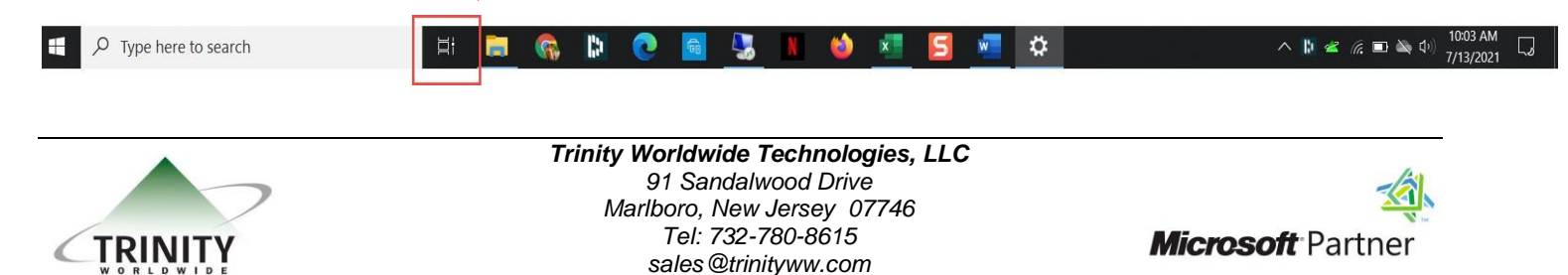